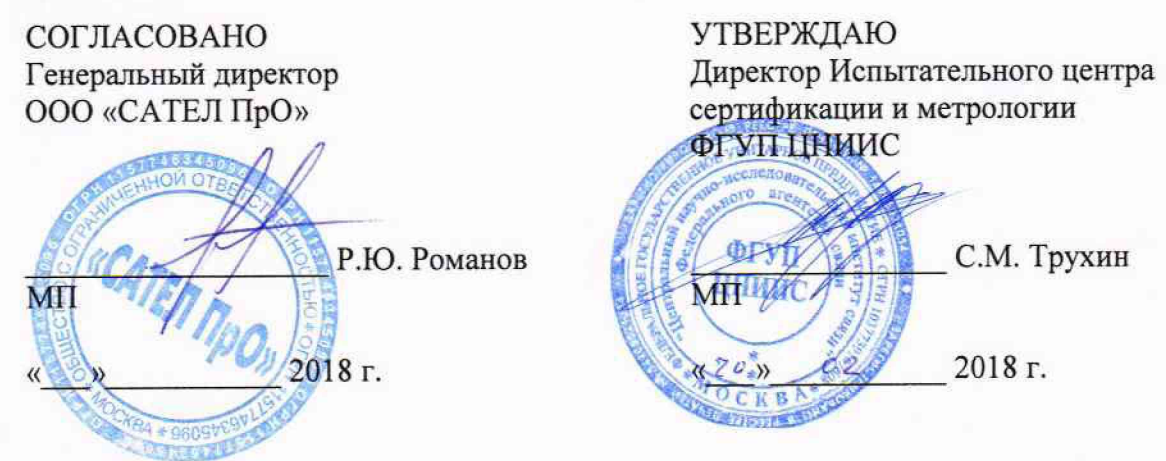

# **СИСТЕМЫ ИЗМЕРЕНИЙ ДЛИТЕЛЬНОСТИ СОЕДИНЕНИЙ**

# **СИДС «Платформа РТУ»**

**Методика поверки**

МП 425760-001-58186363-2018

# СОДЕРЖАНИЕ

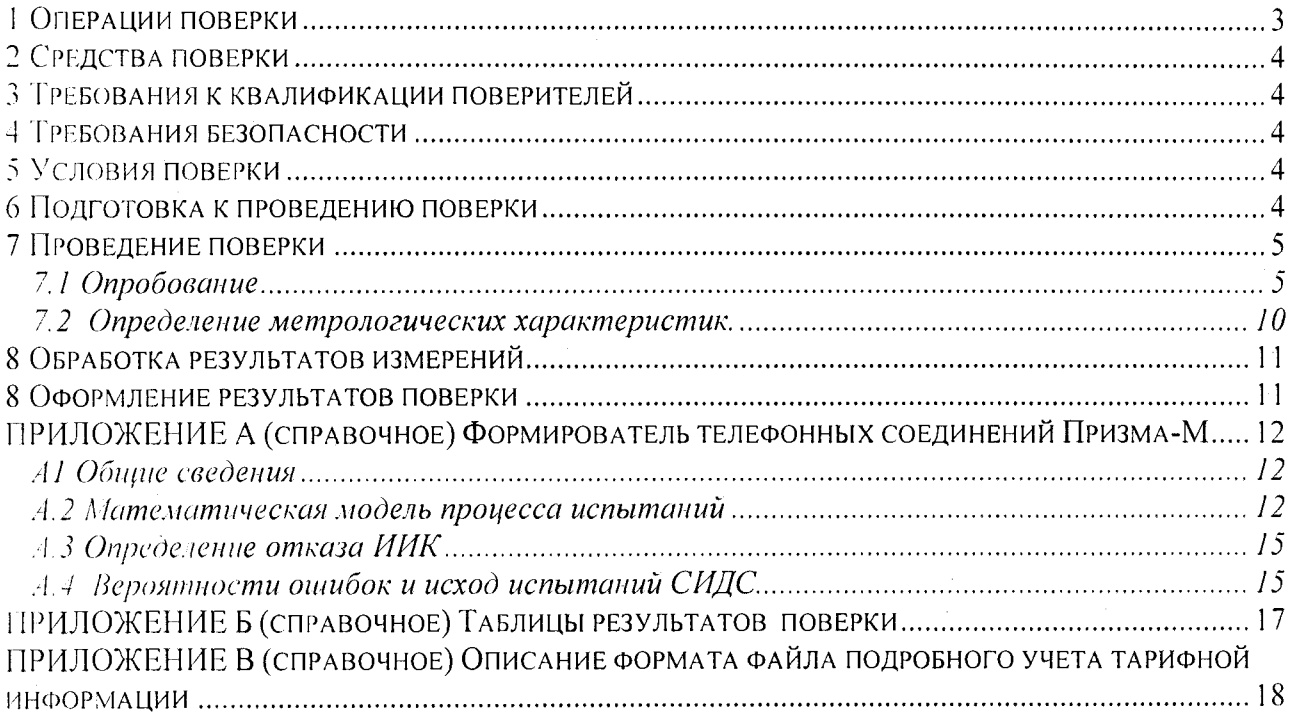

Настоящая методика поверки (МП) устанавливает методы и средства первичной, нериодической, инспекционной и экспертной поверки систем измерений длительности соединений СИДС «Платформа РТУ» (далее по тексту - СИДС).

СИДС является виртуальной (функциональной) системой измерений и входит в состав Сборудования с измерительными функциями - программно-аппаратного комплекса «Платформа FIY», версии ПО:1, и 2, (далее КАТС «Платформа РТУ») производства ООО «САТЕЛ ПрО», москва, предназначенного для применения на сети связи общего пользования в качестве комбинированной станции в составе узла связи сети местной телефонной связи и узла связи сети фиксированной зоновой телефонной связи, с технологиями коммутации каналов и пакетов пнформации.

Методика разработана в соответствии с рекомендацией РМГ 51-2002 ГСИ Документы на методики поверки средств измерений. Основные положения.

Объектом метрологического контроля при поверке является система измерений длительности соединений, входящая в состав вышеназванного оборудования.

Цель поверки - определение действительных значений метрологических характеристик АХ) СИЛС и предоставление документа о возможности ее эксплуатации.

Поверку СИДС осуществляют один раз в два года метрологические службы, которые аккредитованы в системе Росстандарта на данные виды работ.

Требования настоящей методики поверки обязательны для метрологических служб горидических лиц независимо от форм собственности.

#### 1 Операции поверки

При проведении поверки должны производиться операции, указанные в таблице 1.

аблица 1.

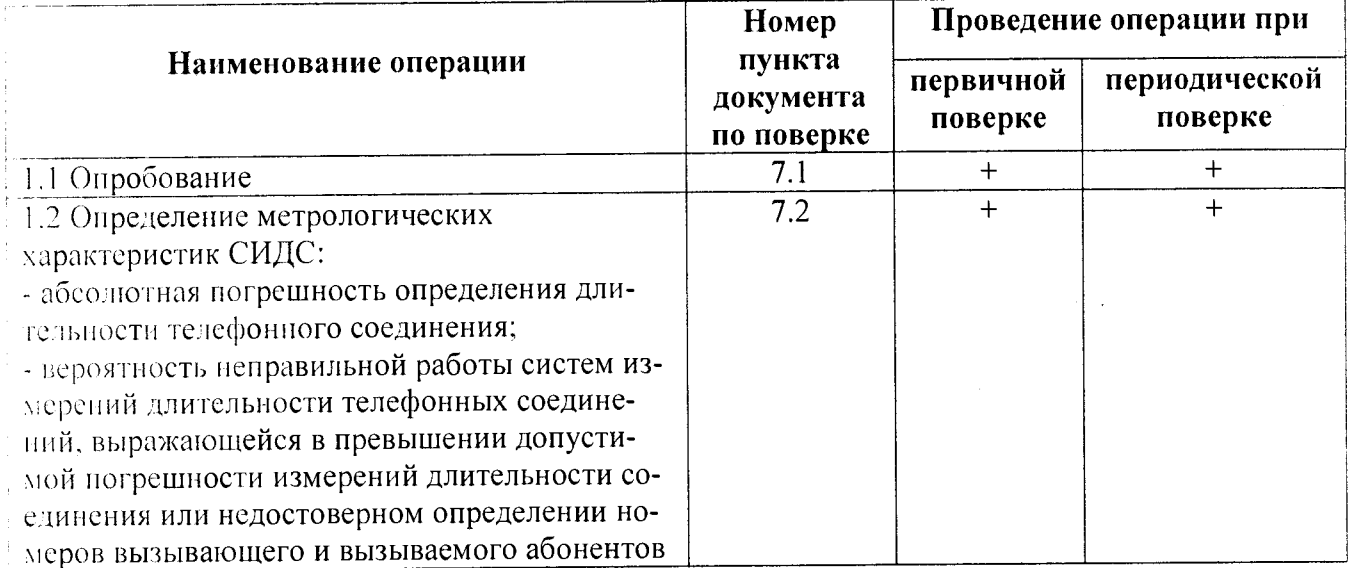

#### **2 Средства поверки**

<span id="page-3-0"></span>**2.1 При проведении поверки должны применяться рабочие эталоны, указанные в таблице 2.**

V а **б л и и а 2**

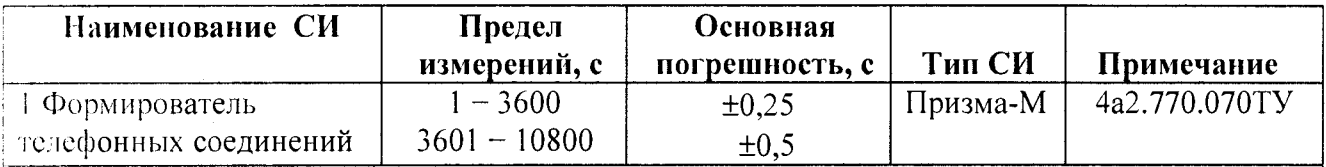

**; И р и меча н и я**

**; 1. Допускается использование других эталонных средств измерений с необходимыми метрологическими характеристиками, указанными в таблице 2.**

**' 2. Эталонные средства измерений должны быть исправны, поверены и иметь свидетельство (отметку в паспорте) о поверке или клеймо,**

<span id="page-3-1"></span>**i 3 В приложении А приведены характеристики прибора ПРИЗМА-М и математический аппа**рат, положенный в основу обработки результатов поверки (испытаний).

#### **3 Требования к квалификации поверителей**

**3.1 К проведению поверки допускаются лица:**

- **аттестованные в качестве поверителей радиотехнических СИ времени и частоты;**
- **изучившие эксплуатационную документацию СИДС и рабочих эталонов;**
- **имеющие навык работы на персональном компьютере (ПК) в операционной среде WINDOWS и имеющие знания в области IP-технологий;**
- **имеющие квалификационную группу по технике безопасности не ниже III.**

#### **4 Требования безопасности**

**4.1 Корпус ПК должен быть заземлен.**

**4.2 Рабочее место должно иметь соответствующее освещение.**

**4.3 При проведении поверки запрещается:**

**- проводить работы по монтажу и демонтажу применяемого в поверке оборудования;**

**- производить работы по подключению соединительных кабелей при включенном пита : :** 1**!I Призма и ПК.**

#### **5 Условия поверки**

**5.1 При проведении поверки должны соблюдаться следующие условия:**

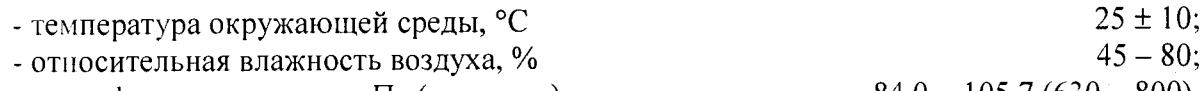

**- атмосферное давление, кПа (мм рт.ст.) 84,0 - 105,7 (630 - 800).**

### **6 Подготовка к проведению поверки**

<span id="page-3-2"></span>**6.1 Перед проведением поверки необходимо провести следующие подготовительные** гл боты:

**- проверить (экран монитора РС) версию программного обеспечения (она должна быть 1.0** мл и **выше);**

**- проверить срок действия свидетельства о поверке прибора Призма-М;**

**- разместить на рабочем столе персональный компьютер (РС), прибор Призма-М и принтер;**

- установить удлинитель с тремя розетками типа «Евро» и подвести к рабочему месту однофазное переменное напряжение 220 В;

- собрать схему измерений в соответствии с рисунком 1 и руководством по эксплуатации на тарибор Призма-М;

- ПК должен быть оснащен операционной системой **WINDOWS-98/2000Pro/XP**;

- откорректировать часы ПК прибора Призма-М по часам поверяемого оборудования;

- подключить абонентов АА и АО Призма-М по аналоговым абонентским линиям, с образованием до 8-ми каналов связи АА - АО, рисунок 1 к поверяемому оборудованию.

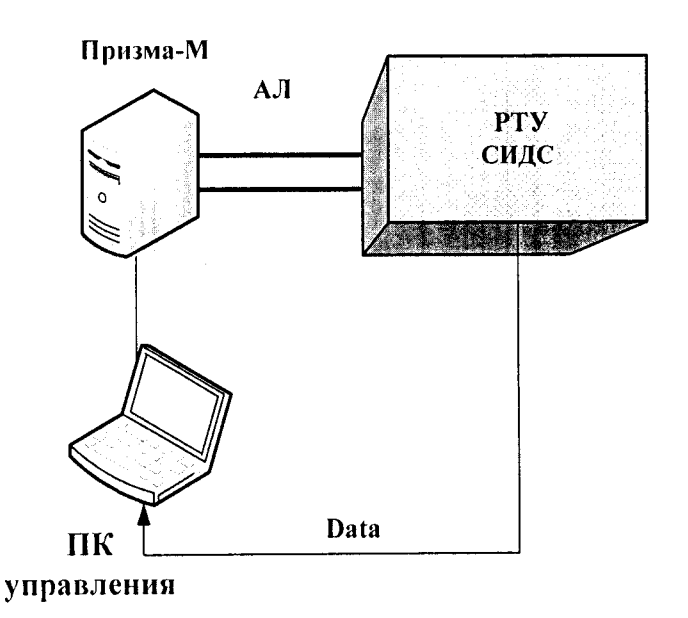

Рисунок-1

#### 7 Проведение поверки

7.1 Опробование

Опробование производят по схеме в соответствии с рисунком 1.

7.1.1 Выполнить подготовительные операции:

- включить питание РС и прибора Призма-М;

- осуществить инсталляцию программного обеспечения, для этого вставить диск в СD-ROM дисковод. На экране появится диалоговое окно "ПРОГРАММА УСТАНОВКИ". нажды щелкнуть мышью по пункту "программа", расположенном в левой части окна. Это приведет к инициализации мастера инсталляции, в дальнейшем необходимо следовать его указаниям;

- после окончания инсталляции на жестком диске РС будет создан каталог PRIZMA-M с программами для управления работой прибора Призма-М;

- откорректировать машинное время РС по машинным часам поверяемого оборудования, донустимая погрешность  $\pm 2$  с;

- запустить программу prizma-m.exe из каталога PRIZMA-M в операционной среде WINDOWS. После загрузки программы на экране монитора PC открывается основное окно программы, в верхней части которого расположено главное меню, ниже - основные пиктограммы наименование прибора, рисунок 2.

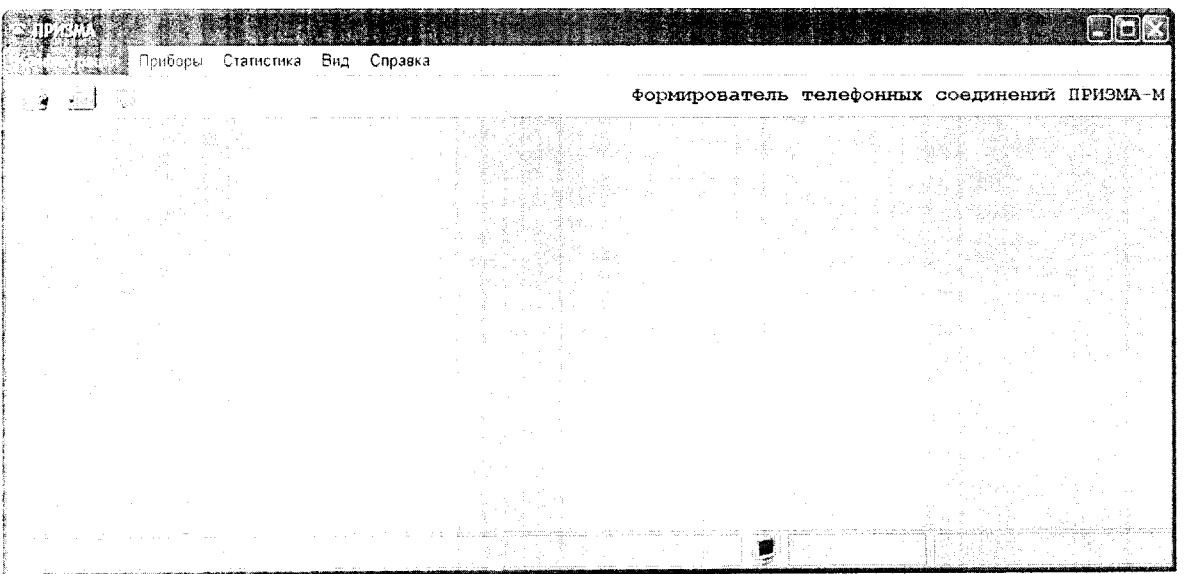

#### Формирователь телефонных соединений ПРИЗМА-М

Рисунок 2 - Основное окно программы

Выполнить подготовительные операции в соответствии с Руководством по эксплуатации ПРИЗМА-М, 4а2.770.070РЭ, раздел 2.4 Программное изделие ПРИЗМА-М 4а3.060.052:

- создать конфигурацию:

- в меню Конфигурация щелкнуть по кнопке СОЗДАТЬ, при этом открывается окно конфигурации созданной показан на новой конфигурации, пример Введите имя рисунке 3,

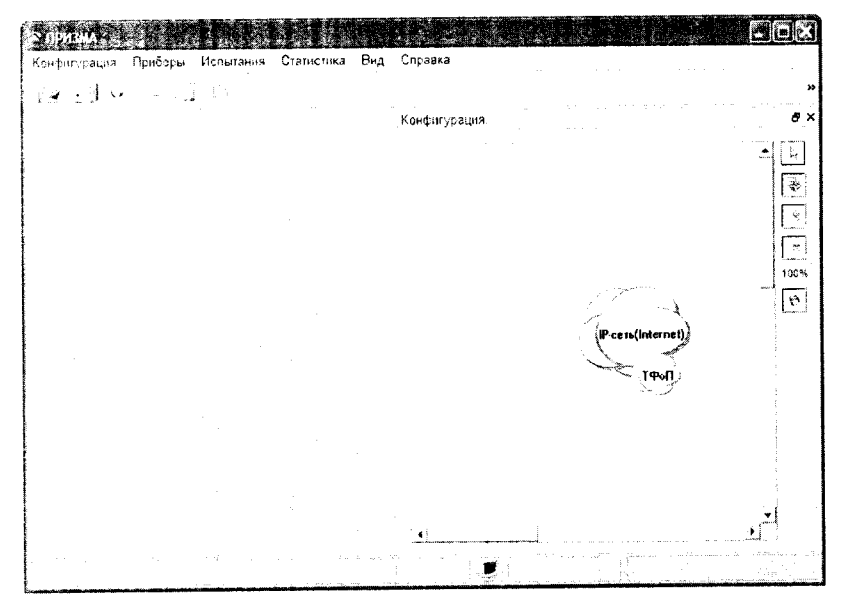

Рисунок 3

- настроить Прибор, меню Прибор / Создать:
- ввести данные в диалоговый бокс Глобальная настройка прибора, рисунок 4,

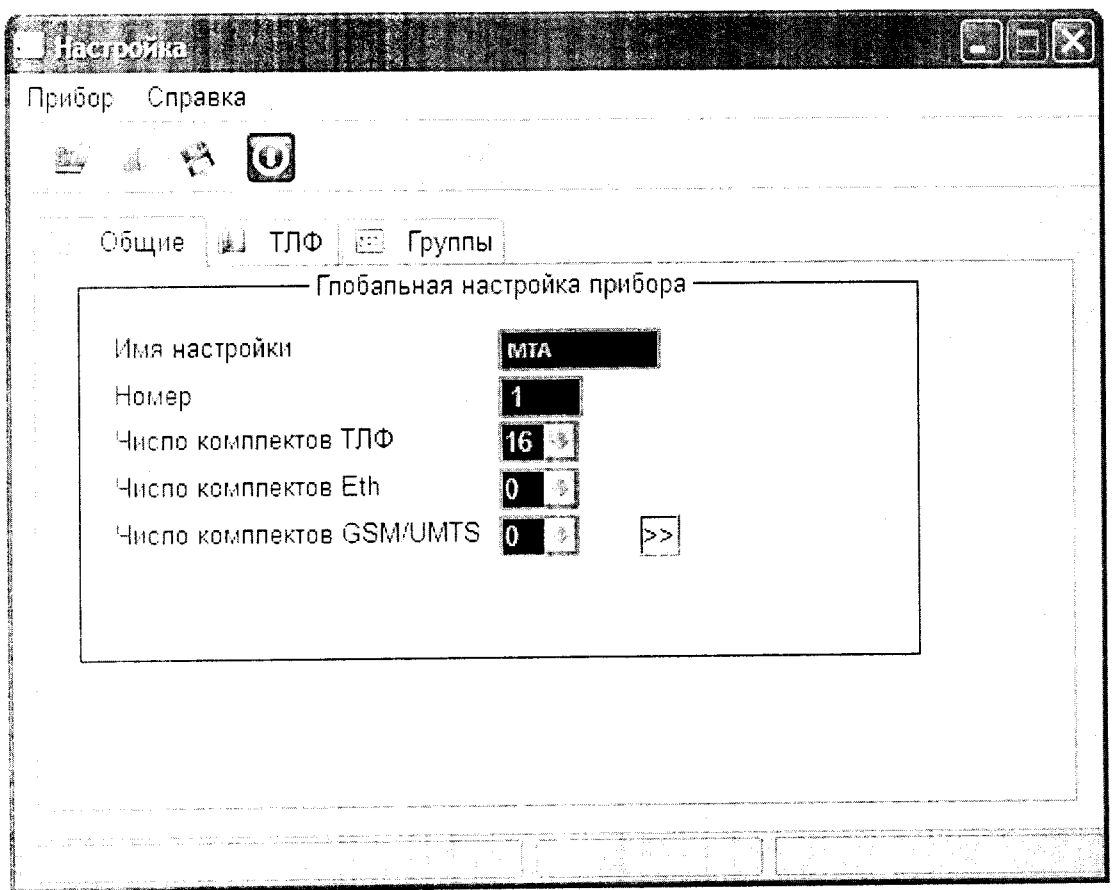

Рисунок 4

- ввести собственные номера в окно (Прибор / ТЛФ), рисунок 5,

ı

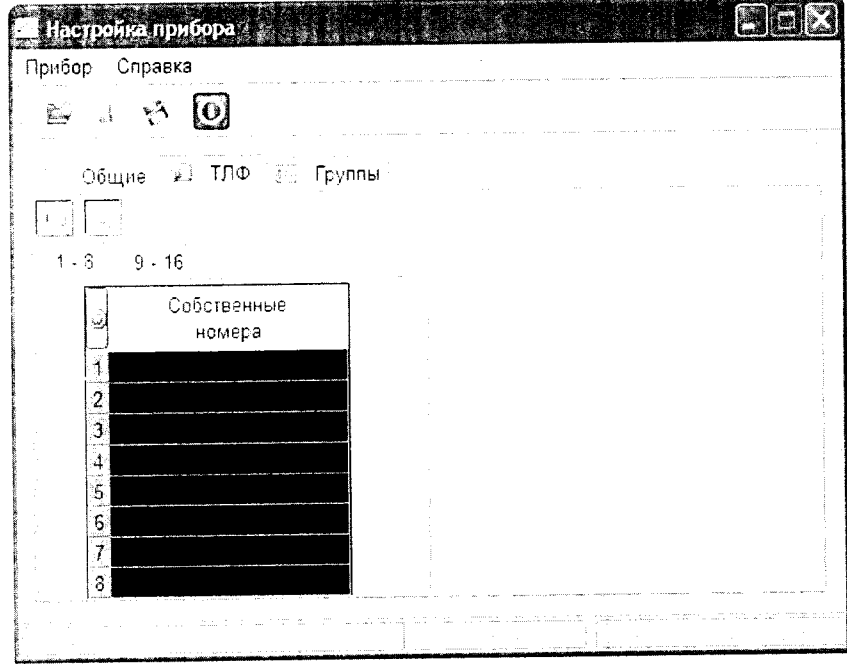

Рисунок 5

- назначить группу для режима ТЛФ, (Прибор / Группы), рисунок 6.

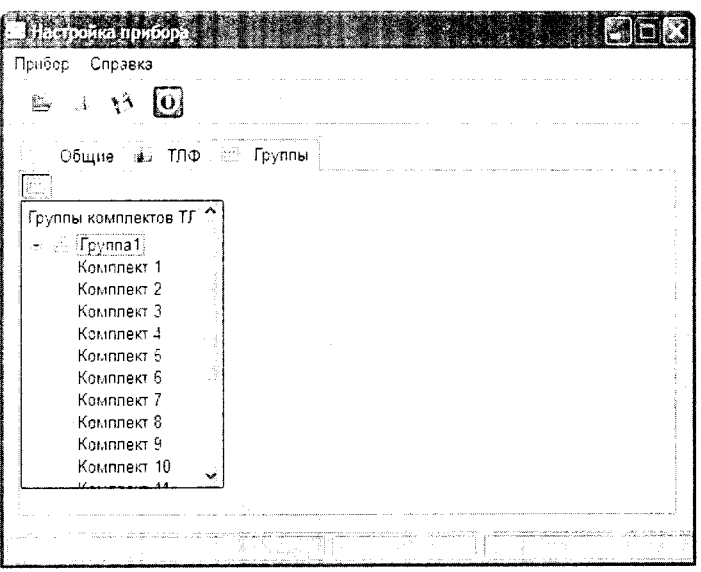

Рисунок 6

- сохранить настройку прибора в меню Прибор / Сохранить и закрыть окно Настройка  $n$ pu $\overline{6}$ opa....

- подключить прибор к конфигурации (щелчок по кнопке + в окне Конфигурация), номестить курсор в виде изображения прибора в окно Конфигурация, щелкнуть левой клавишей мыши и заполнить окно Свойства узла связи, нажать на кнопку Сохранить конфигурацию, PHCVHOK<sub>7</sub>.

| Конфигурация |  |    | Приборы Ислытания Статистика Вид Справка |  |                                                               |
|--------------|--|----|------------------------------------------|--|---------------------------------------------------------------|
|              |  | t. |                                          |  |                                                               |
|              |  |    | 2010                                     |  | mentant constant analysis<br>and the<br>Конфигурация: MSC M16 |
|              |  |    |                                          |  |                                                               |
|              |  |    |                                          |  | Ş<br>3                                                        |
|              |  |    |                                          |  | $\overline{.}$<br>настрой в прибора<br>100%                   |
|              |  | ÷. |                                          |  | $\overline{\mathfrak{E}}$                                     |
|              |  |    |                                          |  | Pera (katerne                                                 |
|              |  |    |                                          |  |                                                               |
|              |  |    |                                          |  |                                                               |
|              |  |    |                                          |  | 2010/12/18                                                    |

Рисунок 7

- настроить испытание, меню Испытание / Диспетчер испытаний / Добавить испытанне, выбрать тип СИДС РТУ из группы СПС.

В окне Настройка прибора последовательно ввести данные в закладки Общие, ТЛФ:

- в закладке ТЛФ заблокировать неиспользуемые порты и выбрать вид набора.

- в бокс Файлы СИДС ввести произвольное имя, под которым будут сохранены результаты поверки СИДС (например, дата поверки без разделителей - rtu.txt) и ввести вероятность отказа СИДС, равную 10 промилле;

- в окне Алгоритм испытаний - создать алгоритм опробования, для этого необходимо выделить этап 1, проверить, что данные соответствуют п.1 таблицы 3 (в окне Инструментарии нажать кнопку Редактировать этап, при этом открывается окно Параметры испытаний), далее удалить этапы 2-6, нажав кнопку Удалить этап:

- закрыть окно, сохранив произведённые настройки;

- в главном меню проверить подключение прибора меню Приборы / Проверка подключения прибора и состояние прибора меню Испытание / Проверка состояния прибора.

7.1.2 Запуск программы опробования

В окне Диспетчер испытаний выделить испытание и щелкнуть по кнопке Запустить непытание,

- процедуру опробования Призма-М выполняет автоматически по заранее заданной программе. Она формирует два цикла коротких телефонных соединений (20 с) одновременно по восьми абонентским линиям,

- по завершении в окне программы появляется сообщение Работа завершена.

7.1.3 Процедура снятия учетной информации с поверяемого оборудования

После окончания процедуры опробования оператор должен снять учетную информацию на рабочем месте администратора:

- для получения полной информации о звонках, необходимо убедиться, что активный файл закрыт и информация готова для отправки в АСР, после выполнения этих требований можно снять **daйл:** 

- в приложении В приведено описание формата файла подробного учета;

- учетная информация о длительности телефонных соединений передается и копируется в латалог Prizma-M \ PTY \ имя конфигурации \ дата испытаний в PC, управляющий прибором Призма-М, любым доступным для конкретной схемы поверки способом:

- локальная сеть предприятия;
- накопитель информации, подключаемый к USB порту;
- E-mail:
- $-CD-ROM$

7.1.4 Копирование результатов опробования при помощи USB - накопителя

Поверитель должен скопировать полученный у оператора учетный файл на жесткий диск  $\overline{PC}$  в каталог Prizma-M \ PTV \ имя конфигурации \ дата испытаний.

7.1.5 Обработка результатов опробования (проверка работы конвертора):

- выбрать в главном меню пункт Испытания \ Статистика СИДС. На экран выдается стаплартное окно выбора файла Статистика СИДС, в котором оператор должен выбрать файл, содержащий информацию о результатах поверки СИДС,

- запускается программа расчета статистики СИДС, Призма-М автоматически обрабатывает результаты опробования по заложенной программе,

- в результате выдается диалоговое окно Статистика СИДС. Заголовок окна содержит дату проведения испытаний, имя файла и тип шаблона, а также пять вкладок: Текущие результаты, Итоговые результаты, Показания СИДС, Отказы СИДС, Доверительные питервалы,

При выборе вкладки Итоговые результаты визуально по таблицам (на экране лисплея) оценивают результаты опробования (успешно, неуспешно):

- при успешном результате опробования испытания продолжается;

- при неуспешном результате, испытания прекращается до устранения неисправности.

7.2 Определение метрологических характеристик.

7.2.1 Поверку СИДС проводят на репрезентативных выборках комплексным (сквозным) **гетодом, суть которого заключается в многократной подаче на вход испытываемого оборудования** сигнала эталонной длительности телефонного соединения, а по средствам отображения ниформации (дисплей или учетные файлы) определяют длительности каждого соединения, измеренные СИДС, с дальнейшей обработкой и оценкой метрологических характеристик (МХ).

7.2.2 Для СИДС нормируются следующие МХ:

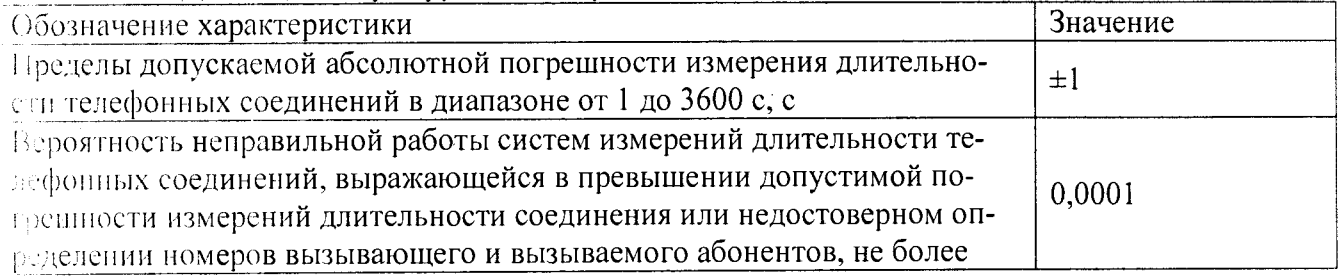

7.2.3 В процессе поверки для СИДС определяются:

- систематическая составляющая погрешности;

- СКО для суммарной, систематической и случайной составляющих погрешности;

- 95%-ный доверительный интервал систематической составляющей погрешности и СКО систематической составляющей погрешности;

7.2.3 Определение метрологических характеристик производят по схеме рисунка 1.

7.2.4 Выполнить процедуру настройки поверки:

- открыть окно Алгоритм испытаний - создать алгоритм поверки, для этого необходимо предлагаемый Инструментарий Добавить этап  $\overline{u}$ этаны. используя своети -Редактировать этапы;

- в окне Параметры испытаний - ввести данные в соответствии с п.1 - 6 таблицы 3 Применить;

В результате должно быть 6 этапов с параметрами поверки, приведенными в таблице3.

7.2.5 Процедура поверки

Процедуру поверки Призма-М выполняет автоматически - формирует необходимое количество циклов телефонных соединений одновременно по восьми абонентским линиям в соответствии с таблицей 3.

## Таблина 3

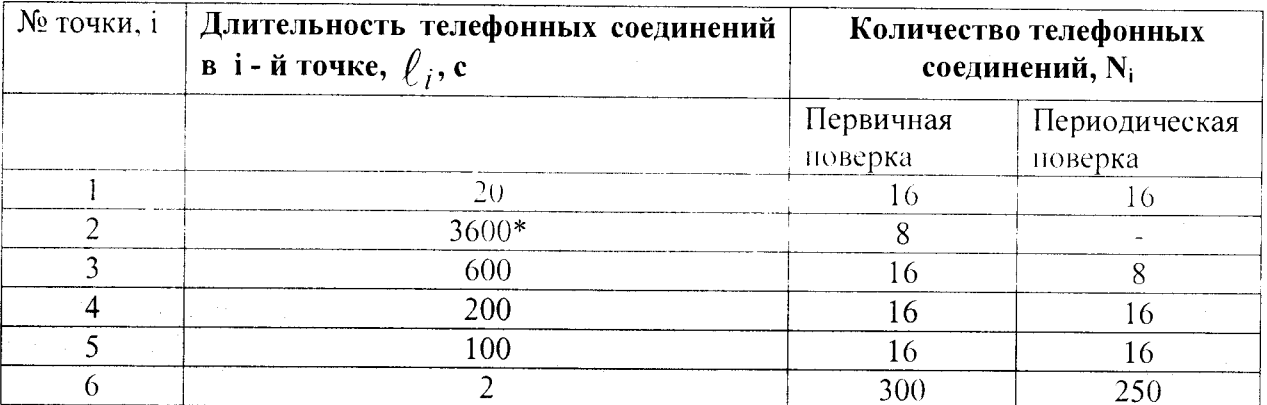

#### Примечания:

1. Точка 1 используется для проведения опробования;

2. \*В случае невозможности установления длительности соединения, равной 3600 с. по причине особенностей программного обеспечения данного типа СИДС, установить максимально возможную длительность, указанную оператором связи;

3. Если в процессе поверки используется другое количество абонентских комплектов, необходимо рассчитать требуемое количество соединений по каждому комплекту, чтобы суммарное количество получилось равным рекомендуемому в данной таблице.

#### 8 Обработка результатов измерений

<span id="page-10-0"></span>8.1 Обработка результатов измерений по п. 7.1 и определение МХ производится полностью автоматически в РС по соответствующей программе.

8.3 Результаты поверки СИДС считаются положительными, если для всех соединений погрешность измерения длительности не превышает предельное значение и отсутствуют потери вызовов из-за неправильного определения номера автоабонента или автоответчика.

8.4 Результаты поверки СИДС считаются отрицательными, если хотя бы для одного соединения погрешность измерения длительности превышает предельное значение и имеется потеря вызовов из-за неправильного определения номера автоабонента или автоответчика.

8.5 При отрицательных результатах поверки СИДС после устранения причин проводится повторная поверка в объеме первичной поверки.

#### 8 Оформление результатов поверки

9.1 Результаты поверки оформляют протоколом произвольной формы и свидетельством установленной формы в случае соответствия тестеров требованиям, указанным в технической документации.

9.2 Если СИДС по результатам поверки признан непригодным к применению, то «Свидетельство о поверке» аннулируется. выписывается «Извещение о непригодности к применению» установленной формы и ее эксплуатация запрещается.

9.3 Формы «Свидетельство о поверке» и «Извещение о непригодности к применению» оформляются в соответствии с документом «Порядок проведения поверки средств измерений, требования к знаку поверки и содержанию свидетельства о поверке», утвержденным Приказом Минпромторга России № 1815 от 02.07.2015, зарегистрированным в Минюсте России, регистрационный № 38822 от 04.09.2015 г.

9.4 В обоих случаях составляется протокол поверки в произвольной форме и в качестве приложений прикладываются распечатки таблиц результатов поверки.

Формы таблиц приведены в приложении Б.

#### ПРИЛОЖЕНИЕ А

(справочное)

#### Формирователь телефонных соединений Призма-М

А1 Обшие сведения

Формирователь телефонных соединений прибор Призма-М (далее прибор) представляет собой программно-аппаратный комплекс, сопряженный с персональным компьютером (РС), и предназначенный для генерации потока контрольных телефонных соединений с калиброванной длительностью разговорного состояния.

Прибор работает под управлением специально разработанного пакета программного обеспечения PRIZMA, функционирующего в операционной среде WINDOWS-9X/2000Pro/XP.

Требования к характеристикам, которым должен отвечать используемый РС:

- процессор не ниже Pentium 2;

- емкость ОЗУ не менее 128 Мбайт;

- емкость НДД не менее 10 Гбайт;

 $-CD$  ROM:

- наличие свободного порта RS 232 или порта USB (для подключения прибора).

Прибор подключается к аналоговым абонентским линиям, по Ethernet (протокол SIP), по радио тракту СПС GSM, UMTS.

Количество знаков набираемого номера - 40.

Вид набора номера - импульсный, частотный.

Погрешность формирования длительности телефонного соединения, с:

- в интервале длительностей (1-3600) с,  $\pm$  0,25 с;

- в интервале длительностей (3601-10800) с  $\pm$  0,5 с.

Параметры входных и выходных цепей соответствуют ГОСТ 7153-85.

Для фиксации момента ответа абонента Б (автоответчика) используется передача в разговорном тракте частоты - 700 Гц.

Реализован встроенный аппарат сбора и обработки результатов поверки СИДС.

А.2 Математическая модель процесса испытаний

А2.1 Закон распределения случайной составляющей погрешности не является нормальным.

Действительно,

$$
\ell = t_2 - t_1 \qquad (1)
$$

где:

 $\ell$  - ллительность телефонного соединения;

 $t_1$ ,  $t_2$ , время начала и окончания телефонного соединения, соответственно.

 $t_{1}$   $t_{2}$ являются равномерно распределенными случайными величинами и, еледовательно, их разность  $\ell$  имеет треугольное распределение (распределение Симпсона).

В процессе испытаний могут возникать однократные сбои, удаленные от среднего значения ногрешности, выбросы, которые влекут к "отказу" в работе информационных измерительных каналов (ИИК), что показывает безусловное отличие распределения погрешности длительности телефонного соединения ИИК от нормального.

Так, например, могут встретиться вызовы не идентифицируемые (пропущенные) СИДС.

Число таких телефонных вызовов  $n_{np}$  определяются в результате испытаний.

Отказ ИИК - выполнение неравенства (14).

А.2.2 Погрешности и ошибки СИДС в определении параметров ИИК

Для каждого контрольного вызова прибора Призма-М - рабочий эталон для метрологического обеспечения СИДС задает его длительность  $\ell$ . Аналогичный показатель выдает СИДС -  $\rho^{\mathbf{A}}$ .

Он является случайной величиной.

Вычисляется погрешность в определении  $\ell$ :

$$
A \ell = \ell^{A} - \ell \quad . \quad (2)
$$

которая является случайной величиной.

Определяется систематическая составляющая погрешности

 $C = E(\Delta \ell)$ , (3)

где  $E(\Delta \ell)$  - математическое ожидание случайной величины  $\Delta \ell$ .

Все встречающиеся в дальнейшем вероятностные характеристики СИДС - математические ежидания и дисперсии заранее не известны, и могут быть оценены по полученным в процессе еснытаний измерениям с помощью соответствующих выборочных средних и дисперсий.

Все эти оценки, также являющиеся случайными величинами, выбираются несмещенными, т.е. такими, что их математические ожидания равны оцениваемым значениям.

Для дальнейших вычислений введем выборочные суммы случайной величины  $\Delta \ell$ :

$$
\mu_1 = \sum_{i=1}^{N} \Delta \ell_{i},
$$
  

$$
\mu_3 = \sum_{i=1}^{N} (\Delta \ell_{i})^3, \mu_4 = \sum_{i=1}^{N} (\Delta \ell_{i})^4
$$
 (4)

$$
\mu_2 = \sum_{i=1}^N (\Delta \ell_i)^2.
$$

Систематическая составляющая погрешности заранее неизвестна и поэтому оценивается в процессе испытаний с помощью выборочного среднего по выборке из произведенных в процессе непытаний N телефонных соединений:

$$
\frac{1}{C} = \frac{\mu_1}{N} \quad \text{(5)}
$$

Для оценки МХ по п.7.1.2 необходимо определить дисперсию и СКО для суммарной погрешности  $\Delta \ell$ , которые совпадают, соответственно с дисперсией и СКО для случайной составляющей погрешности ( $\Delta \ell$ -C) (оцениваемой величиной  $\Delta \ell$  -  $\bar{c}$ ):

$$
D(\Delta \ell) = E(\Delta \ell)^2 - (E \Delta \ell)^2 \quad \text{(6)}
$$

Дисперсия оценивается с помощью выборочной дисперсии (т.е. квадрата выборочного **CKO**):

$$
S_{\Delta \ell}^2 = \frac{1}{N-1} - (\mu_2 - \frac{1}{N} \mu_1^2) \quad (7)
$$

Выборочная дисперсия для  $\overline{C}$ , как следует из (5) равна:

$$
S\frac{2}{c} = \frac{1}{N}S_{\Delta\ell}^2, \quad (8)
$$

а значит выборочное СКО для  $\overline{C}$  равно:

$$
S_{\overline{c}} = \frac{1}{\sqrt{N}} S_{\Delta \ell} \quad (9)
$$

Определим доверительный интервал для С, содержащий истинное значение этой величины с вероятностью 0.95.

Поскольку случайные величины  $\overline{C}$ ,  $S^2_{\overline{C}}$ ,  $S^2_{\Lambda}$  на основании центральной предельной теоремы теории вероятностей можно считать распределенными нормально, можно пользоваться стандартными формулами математической статистики.

95%-ый доверительный интервал для  $\overline{C}$  задается формулой:

$$
C_{\text{max/min}} = \overline{C} \pm 1,96S_{\overline{c}} \qquad (10)
$$

Несмещенная оценка для DS<sup>2</sup> (выборочная дисперсия S<sup>2</sup><sub>C</sub>) находится по формуле:

$$
S_{S_C^2}^2 = \frac{N-1}{N^4(N-2)(N-3)} (N\mu_4 - 4\mu_3\mu_1 - \frac{N^2-3}{(N-1)^2}\mu_2^2 +
$$
  
+ 
$$
4\frac{2N-3}{(N-1)^2}\mu_1^2(\mu_2 - \frac{1}{2N}\mu_1^2)
$$
 (11)

Тогда 95%-ный доверительный интервал для  $\sigma_C$  (СКО для  $\overline{C}$ ) задается формулой:

$$
\sigma_{\max/\min} = S_{\overline{C}} \pm 0.98 \frac{S_{S_{\overline{C}}^2}}{S_{\overline{C}}}, \qquad (12)
$$

Интервал, в котором находится значение суммарной погрешности  $\Delta \ell$  задается формулой:

$$
\Delta \ell_{\text{max/min}} = \max_{i} l \min_{i} \Delta \ell_{i} \quad (13)
$$

где  $\Delta \ell$  i - суммарная погрешность i-го телефонного соединения.

А.3 Определение отказа ИИК

Для данного телефонного соединения отказ (ошибка) в определении  $\ell$  означает выполненае неравенства:

$$
|\Delta \ell| > \Delta_0 \ell \tag{14}
$$

 $\Box$ е  $\Delta_{\mathbf{O}}$  С - предельно допустимая величина погрешности для  $\ell$ , которая задается в ОТТ на СИДС.

А.4 Вероятности ошибок и исход испытаний СИДС

Обозначим:

р - вероятность ошибки СИДС в определении  $\ell$ , т.е. вероятность выполнения неравенства  $(14)$ .

 $p_0$  - предельно допустимая величина р (принимается  $p_0 = 0.01$ ).

Поверка для данного вида связи состоит в  $\alpha$ -достоверном (с заданной вероятностью  $\alpha$ . принимаемой обычно равной 0.95) установлении одного из неравенств:

 $(15)$  $p \le p_0$ или

 $(16)$  $p > p_{o}$ .

Выполнение (15) соответствует успешному, (16) - соответственно, неуспешному исходу ненытаний.

А.5 Математическая модель определения отказа ИИК

Введем следующие определения и обозначения:

N - количество контрольных телефонных соединений при испытаниях,

n - количество отказов ИИК,

 $b = \Phi^{-1}(\alpha)$  - функция, обратная к стандартной нормальной функции распределения:

$$
\Phi(a) = \frac{1}{\sqrt{2\pi}} \int_{-\infty}^{a} e^{-\frac{u^2}{2}} du, \quad (17)
$$

 $\delta_{n}(\alpha)$  - корень уравнения:

$$
e^{-\lambda}\sum_{i=0}^n\frac{\lambda^i}{i!}=1-\alpha, \ (18)
$$

которое решается методом Ньютона,

$$
\gamma_n = \begin{cases} \delta n_{-1} (1 - \alpha) & \text{impl} \quad 3 \le n \le 15, \\ n + \frac{b^2}{2} - b \sqrt{n + \frac{b^2}{4}} & \text{impl} \quad n \ge 16, \end{cases} \tag{19}
$$

$$
\beta_n = \begin{cases} \delta_n(\alpha) & \text{npu} \quad 0 \le n \le 15, \\ n + \frac{b^2}{2} + b\sqrt{n + \frac{b^2}{4}} & \text{npu} \quad n \ge 16, \end{cases} \tag{20}
$$

 $[x]$ ,  $[x]$  - наименьшее, соответственно, наибольшее целое число не меньшее, соответственно, не большее, чем х.

$$
N_{\text{H}}(n) = \left[\frac{\gamma_n}{P_o}\right], N_{\text{B}}(n) = \left[\frac{\beta_n}{P_o}\right].
$$
\n(21)

В частности, для случая п = 0 из (18) получаем  $\delta$ о(0,95) - корень уравнения:

$$
e^{\delta_0} = 1 - \alpha = 0.05
$$
, r.e.

$$
\delta_0 = \ln 20 = 3
$$
, (22)

откуда из (20) и (21) находим, взяв р<sub>о</sub> = 0,01, что

$$
N_B(0) = \frac{3}{P_0} = 300
$$
, (23)

что есть минимальное число телефонных соединений до успешного завершения испытаний.

Вышеприведенная процедура вытекает из способа построения оптимальных доверительных интервалов для р по полученным в процессе испытаний значениям N и n.

Решение задачи (15), (16) эквивалентно проверке неравенств:

 $N_H(n) < N < N_R(n)$  (24)

Пока (24) выполняется, испытания продолжается и заканчивается, как только в левой или правой части достигается знак =, что, соответственно, означает неуспешный или успешный исход ненытаний.

Нижняя ри и верхняя рв 0,95 - достоверные границы для вероятности отказа р определяются то формулам:

$$
P_H = \frac{\gamma_H}{N}, P_B = \frac{\beta_B}{N} \qquad (25)
$$

Данная последовательная процедура является оптимальной (неулучшаемой) - имеет для заданного уровня достоверности  $\alpha$  наименьшее возможное среднее время проведения испытаний.

Реализован встроенный аппарат сбора и обработки результатов испытаний СИДС.

# СИДС «Платформа РТУ» Методика поверки

### ПРИЛОЖЕНИЕ Б (справочное) Таблицы результатов поверки

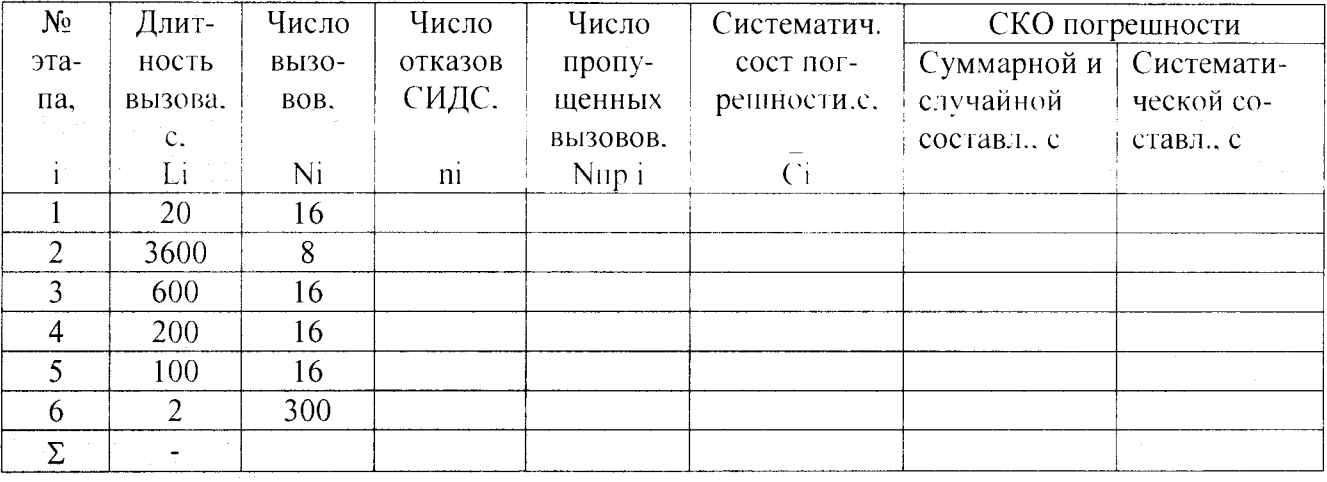

#### Таблица Б.2 - Доверительные интервалы по результатам поверки

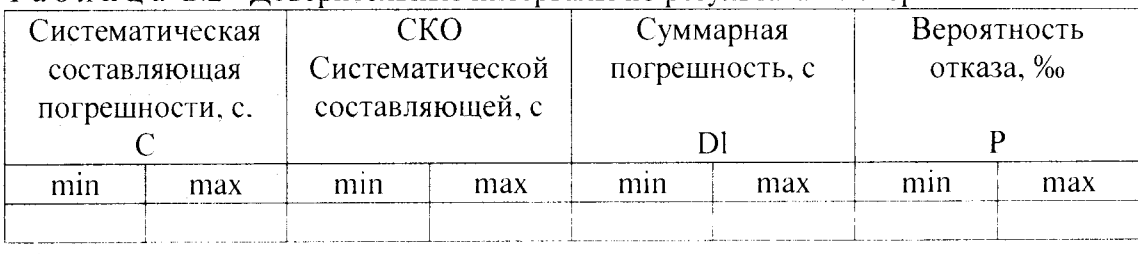

## Таблица Б.3 - Показания СИДС в процессе поверки

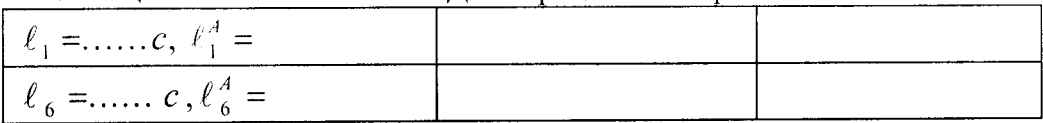

# ПРИЛОЖЕНИЕ В

# (справочное)

# Описание формата файла подробного учета тарифной информации

Наименование конвертора - РТУ

Файл подробного учета должен иметь определенную структуру, с тем, чтобы информация из него могла быть корректно импортирована ПО прибора «Призма-М».

Файл подробного учета содержит информацию в виде текстовых строк переменой длины. Минимальная длина строки - 22 символов.

Каждому соединению в учетном файле соответствует одна строка.

Каждая строка заканчивается символами возврата каретки и перевода строки (0D0A'H). Файл не нмеет заголовка.

Поля информации разделены символом «пробел» (20). ПО прибора «Призма-М» импортирует четыре поля из каждой строки файла учета. Эти поля должны располагаться в определенном дорядке среди прочих информационных полей:

Номер вызывающего абонента (смещение 0 байт);

Номер вызываемого абонента (смещение 6 байт);

Время начала разговора в формате ЧЧ: ММ: СС содержится (смещение 12 байт);

Длительность разговора (смещение 21 байт)

Отключение выше перечисленных полей или включение между ними посторонних полей может привести к неправильному импорту данных учета тарифной информации.

Фрагмент учетного файла:

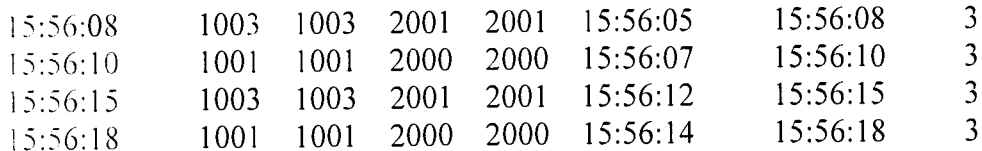

Пример записи - вызывающий абонент Призмы-М 1003 произвел соединение с номером 2001 в 16:56:08 длительностью 3 секунд. В учетном файле это соединение было зафиксировано так: 15:56:08 1003 1003 2001 2001 15:56:05 15:56:08 3

Жирным шрифтом выделены поля в записи, используемые «Призмой-М».